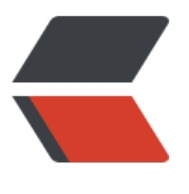

链滴

# JXLS [入门](https://ld246.com)指南

作者: MingGH

- 原文链接:https://ld246.com/article/1620875735373
- 来源网站: [链滴](https://ld246.com/member/MingGH)
- 许可协议:[署名-相同方式共享 4.0 国际 \(CC BY-SA 4.0\)](https://ld246.com/article/1620875735373)

推荐阅读:

jxls2.3-简明教程 JXLS 2.4.0系列教程(三) ——嵌套循环是怎么做到的

[以下为官网的翻译](https://www.cnblogs.com/klguang/p/6425422.html)版本

## **[1. 入门指南](https://www.cnblogs.com/foxlee1024/p/7618264.html)**

让我们[假设](http://jxls.sourceforge.net/getting_started.html)我们有一个employee对象的Java集合,我们想将其输出到Excel中。employee类可能看 来像这样

```
public class Employee {
   private String name;
   private Date birthDate;
   private BigDecimal payment;
   private BigDecimal bonus;
   // ... constructors
   // ... getters/setters
}
```
为了使用Jxls将这个对象集合输出到Excel中,我们需要做以下工作

- 在你的项目中添加所需的Jxls库
- 使用特殊标记创建一个Excel模板
- 使用Jxls API来处理准备好的模板, 并将employee数据填入其中

让我们详细看看这些步骤中的每一步。

### **2. 将Jxls库添加到项目中**

向项目添加Jxls库的最简单方法是使用Maven,并在项目构建配置文件中指定所需库。

Jxls jars在中央Maven仓库中可用。

```
我们需要向核心Jxls模块添加以下依赖关系
```

```
<dependency>
   <groupId>org.jxls</groupId>
   <artifactId>jxls</artifactId>
   <version>2.10.0</version>
</dependency>
```
或者你可以从Sourceforge网站下载Jxls发行版,并使用该发行版中的jars。

除了对核心Jxls模块的依赖,我们还需要增加对Jxls转换引擎的依赖,它将执行所有底层的Java到Exce 的操作。

正如Transformers section所解释的(见main concepts))。Jxls的核心模块不依赖于任何特定的Ja a-Excel库, 它只通过预定义的接口与Excel一起工作。目前, Jxls在基于著名的Apache POI和Java Ex el API库的独立模块中提供了这个接口的两个实现。

要使用基于Apache POI API的转化器实现,请添加以下依赖关系

```
<dependency>
   <groupId>org.jxls</groupId>
   <artifactId>jxls-poi</artifactId>
   <version>2.10.0</version>
</dependency>
```
要使用基于Java Excel API的转化器实现,请添加以下依赖项

```
<dependency>
   <groupId>org.jxls</groupId>
   <artifactId>jxls-jexcel</artifactId>
   <version>${jxlsJexcelVersion}</version>
</dependency>
```
### **3. 创建Excel模板**

模板是一个excel文件,它使用一个特殊的标记来指定Jxls应该如何输出数据。

Jxls提供了一些内置的标记处理器,可以用来解析excel模板并提取控制命令。

如果需要,还可以创建一个自定义的标记处理器。因此,可以为excel模板定义自己的标记,并以适 的方式解析,以创建Jxls命令结构。

让我们来看看内置的Jxls标记处理器。

默认情况下, Jxls支持Apache JEXL作为一种表达式语言, 可以在excel模板中使用, 以引用java对象 属性和方法。该对象必须在Jxls上下文中的某个键下可用。为了在单元格中输出employee的name, 们可以在单元格\${employee.name}中放入以下文字。基本上我们只是用\${and}来包围Jexl表达式。 们假设在上下文中,employee键下有一个Employee对象。

属性符号是可配置的[,所以你可以决](http://commons.apache.org/proper/commons-jexl/reference/syntax.html)定使用例如[[employee.name]]作为一个属性符号。关于如何做 更多细节,请参阅表达式语言。

输出employee对象列表的例子的最终模板可以在这里下载,看起来是这样的

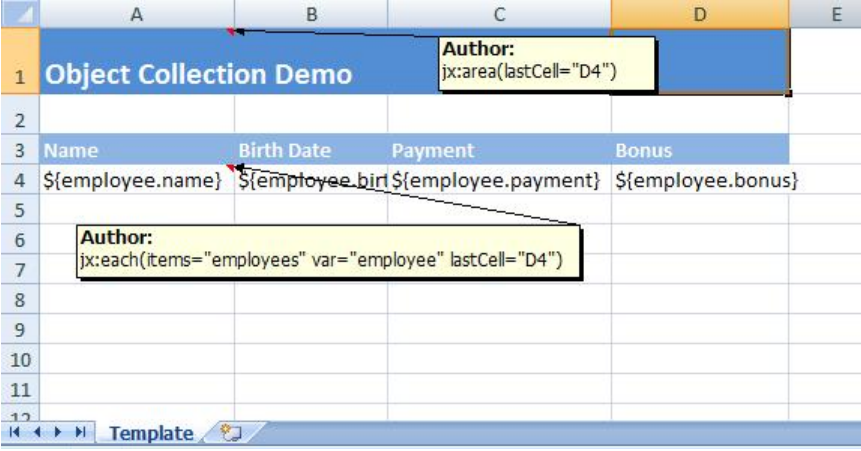

在第4行的模板单元中,我们使用上述的JEXL表达式来引用employee对象的属性。

A1单元格包含一个excel注释, 其内容如下ix:area(lastCell="D4")。它定义了我们模板的根区域为A1: 4。

A4单元格的汪释定义了Jxls Each-Command(遍历命令),汪释又本如下 jx:each(items="employees var="employees" lastCell="D4")。Each-Command将遍历Jxls上下文中Employees键下的对象集 ,并将每个单独的集合项放入Employees键下的上下文(由var属性定义)。Each-Command的主体 域是A4:D4(由lastCell属性定义),它将与上下文中的每个新Employee对象一起被克隆和处理。

这个例子假设使用XlsC[ommentAreaBuilder类来构建模](http://jxls.sourceforge.net/reference/each_command.html)板中的Jxls区域。通过使用这个类,你可以在E cel单元格注释中定义Jxls命令。如果你喜欢在Java代码中定义命令,那么模板将是相同的,只是你必 删除单元格中的注释。

#### **4. 使用Jxls API来处理模板**

这里你可以看到如何使用Jxls API来处理excel模板。

```
...
   logger.info("Running Object Collection demo");
   List<Employee> employees = generateSampleEmployeeData();
   try(InputStream is = ObjectCollectionDemo.class.getResourceAsStream("object_collection_t
mplate.xls")) {
     try (OutputStream os = new FileOutputStream("target/object_collection_output.xls")) {
       Context context = new Context();
        context.putVar("employees", employees);
        JxlsHelper.getInstance().processTemplate(is, os, context);
     }
   }
...
```
在这个例子中, 我们从classpath资源object collection template.xls加载模板。而目标excel文件将 写入target/object collection output.xls。

所有的主要处理都在一行中进行

JxlsHelper.getInstance().processTemplate(is, os, context);

默认情况下,JxlsHelper假设你想用数据覆盖模板表。

但是你也可以选择通过使用以下方法在另一个工作表中生成数据

JxlsHelper.getInstance().processTemplateAtCell(is, os, context, "Result!A1");

这里的区域将被处理在结果表的A1单元格。

最后的report 可以在这里下载,看起来是这样的

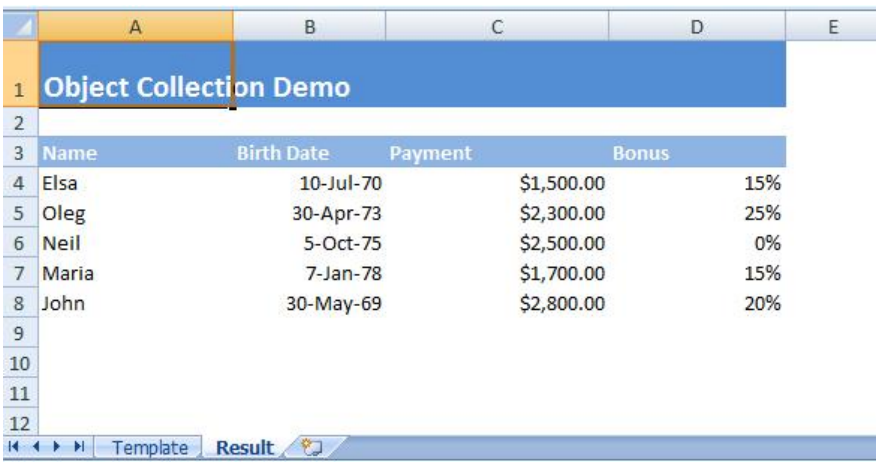